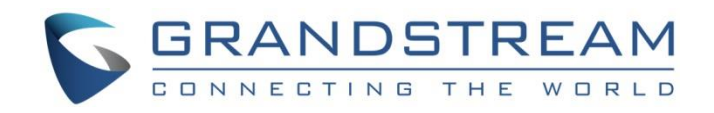

# Grandstream Networks, Inc.

Internal Network – Typical Network Solutions

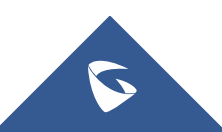

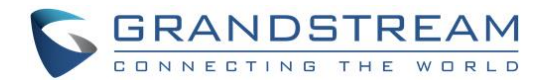

# **Table of Contents**

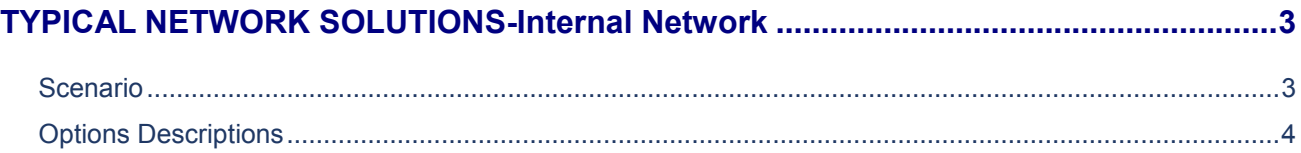

# **Table of Figures**

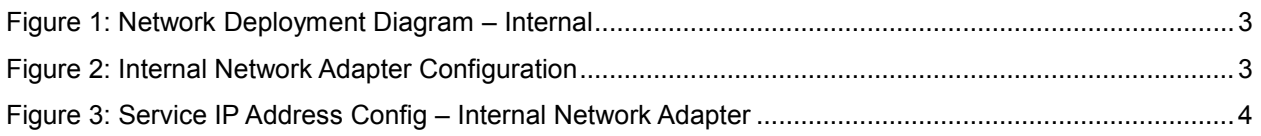

# **Table of Tables**

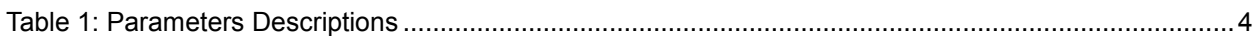

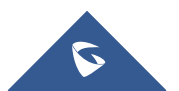

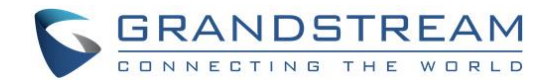

## <span id="page-2-0"></span>**TYPICAL NETWORK SOLUTIONS-Internal Network**

### <span id="page-2-1"></span>**Scenario**

The server is deployed on the internal network. The users use the service via internal network. Users need to configure the internal network IP address for the server. If users register accounts and start conferences on the internal network, and other participants are all on the internal network, users could only deploy the server on the internal network, and only configure the internal network adapter. For example, users could configure this server in the private networks.

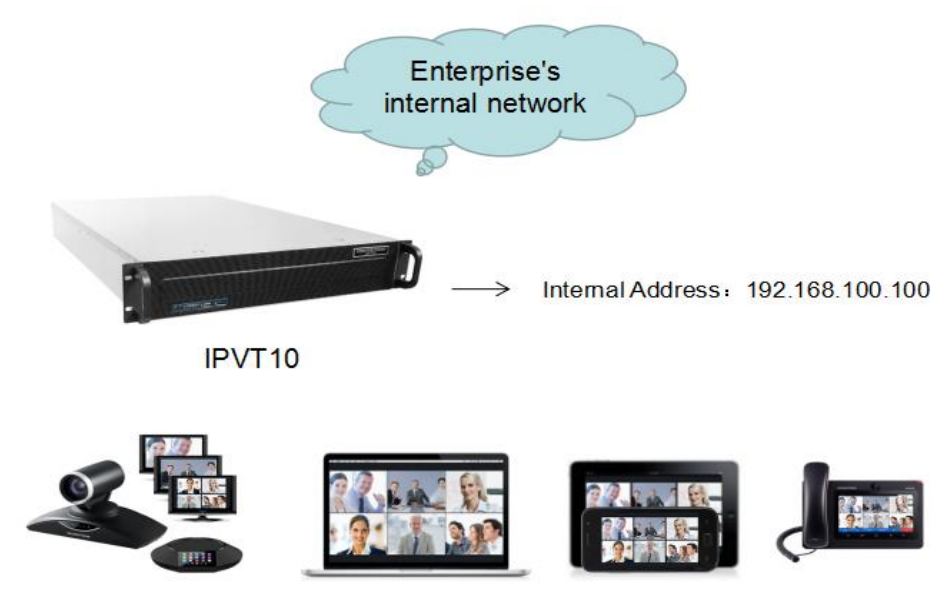

**Figure 1: Network Deployment Diagram – Internal**

<span id="page-2-2"></span>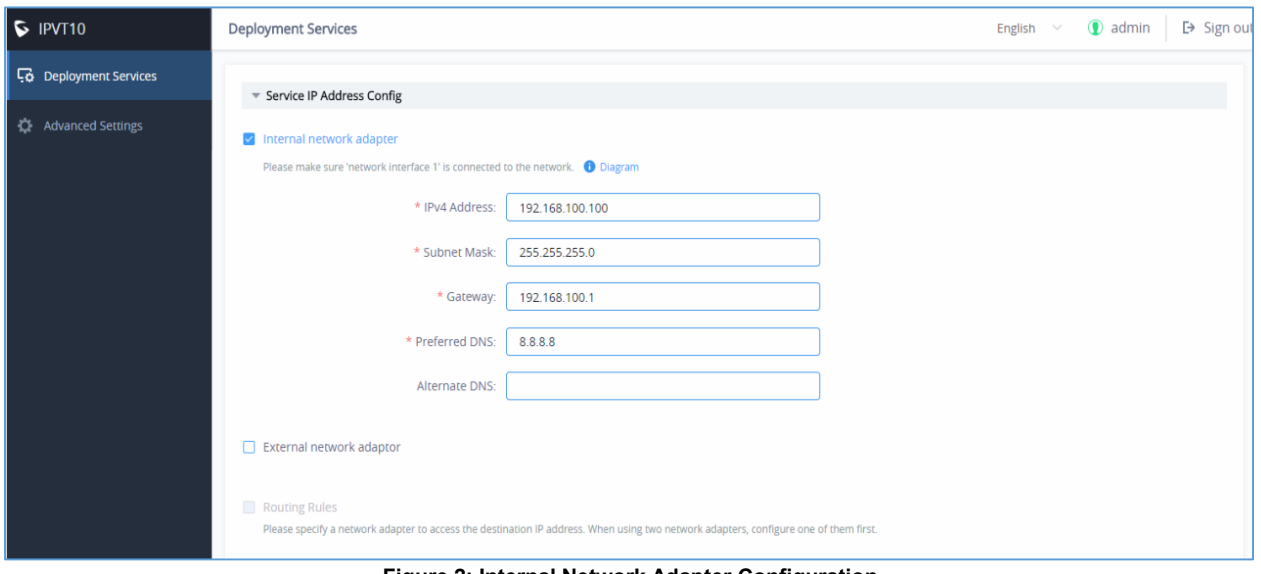

**Figure 2: Internal Network Adapter Configuration**

<span id="page-2-3"></span>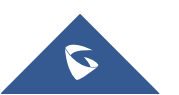

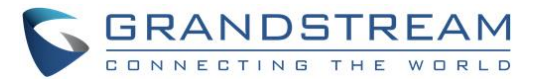

#### <span id="page-3-2"></span><span id="page-3-0"></span>**Options Descriptions**

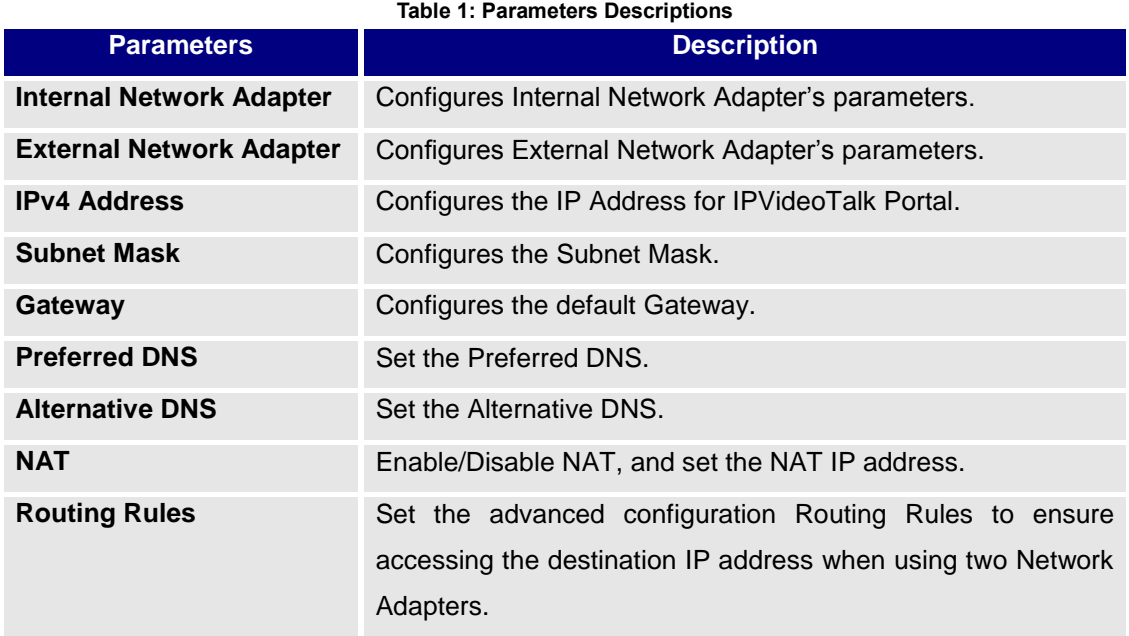

Please, refer to the following steps:

- 1. Login IPVT10 Web UI.
- 2. Go to "**Deployment Services**", and configure "**Service IP Address Config**" options, as the figure shown below:

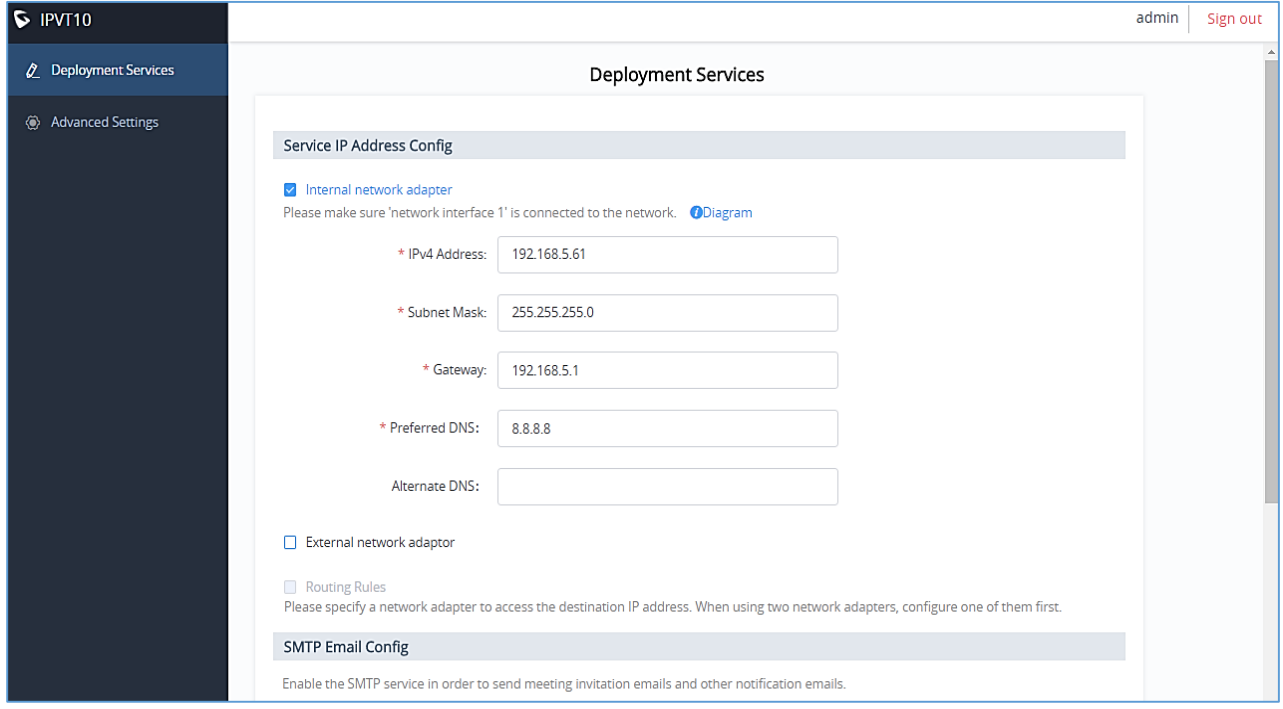

**Figure 3: Service IP Address Config – Internal Network Adapter**

<span id="page-3-1"></span>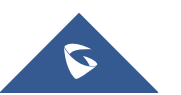

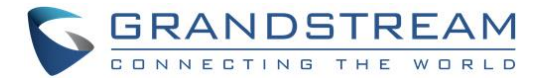

- 3. According to the actual requirements, users could configure Internal Network Adapter only.
- 4. Users need to configure "IPv4 Address", "Subnet Mask", "Gateway", "Preferred DNS", "Alternative DNS" (optional) for the network adapter.

**Note:** Please make sure that there should be no conflict in the IP address. Otherwise, the service will be unavailable.

- 5. Continue to fill in the other configuration options. For the first deployment, users have to fill in all required fields.
- 6. Click on "**Deploy to Server Now**" to apply the entire configurations of this page to the server. When the deployment is complete, it will take effect immediately.

# **Notes**:

- When the deployment is complete, users need to check whether all network interfaces of the server are all connected. For a single network, only one network interface needs to be connected to the network (Internal Network – Network Interface 1, External Network – Network Interface 2).
- If users modify the IP address of the server during the conferences, it may cause the abnormal issues for the ongoing conferences, and the scheduled conferences will be inaccessible.
- When users modify the parameters of the server, the server will restart the service automatically.

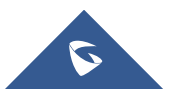